## Canon - Canon XC15 - Quick Start Guide How to Properly Setup the Camera

Click Here to download the Quick Start Guide from Canon

Click Here to download the long form manual from Canon

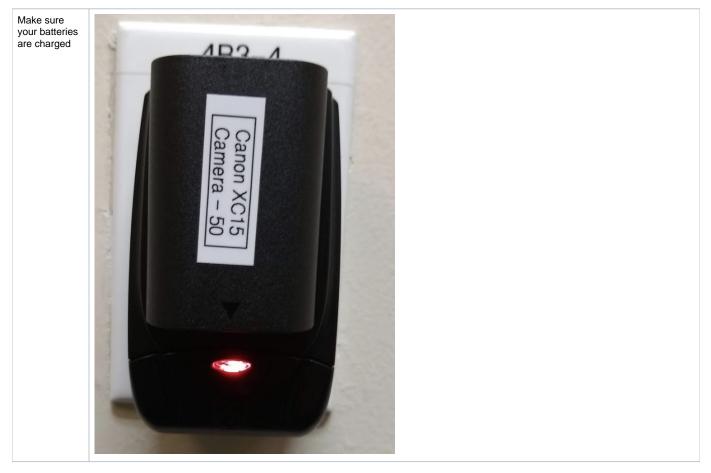

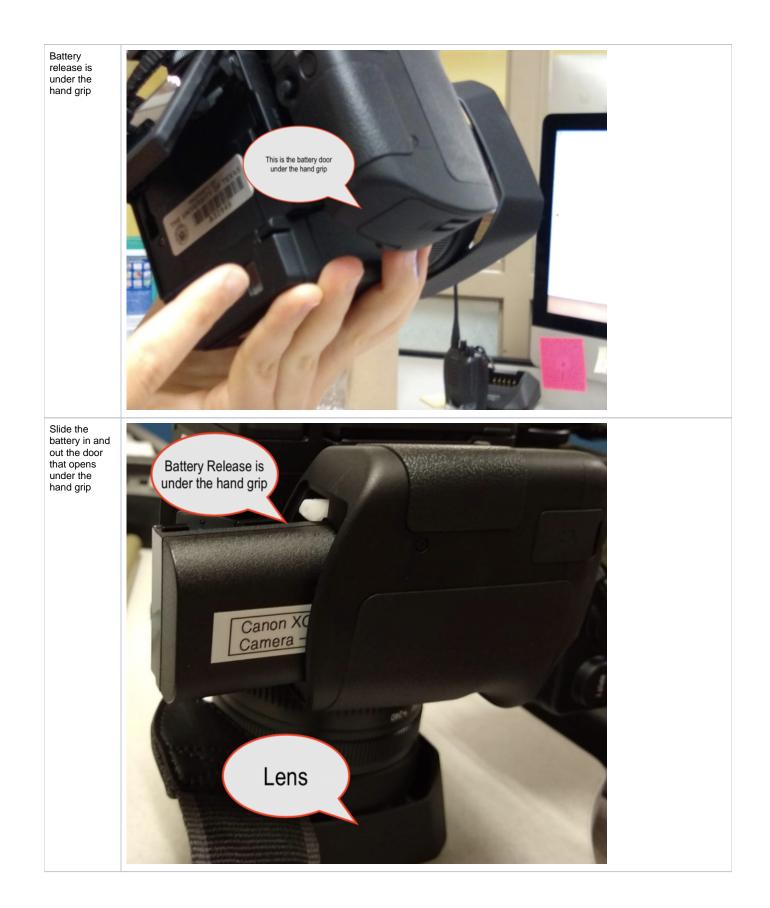

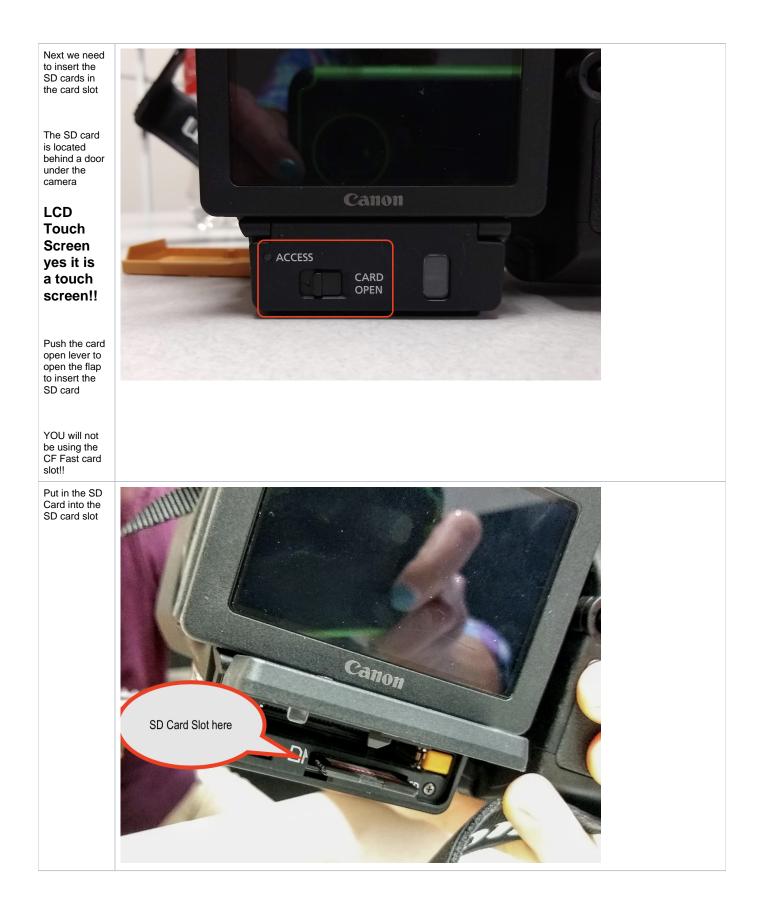

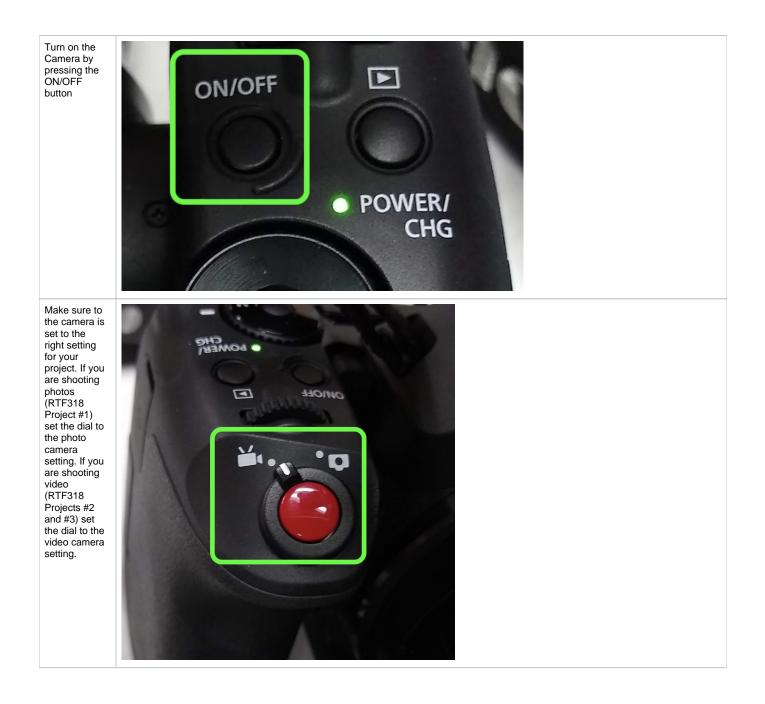

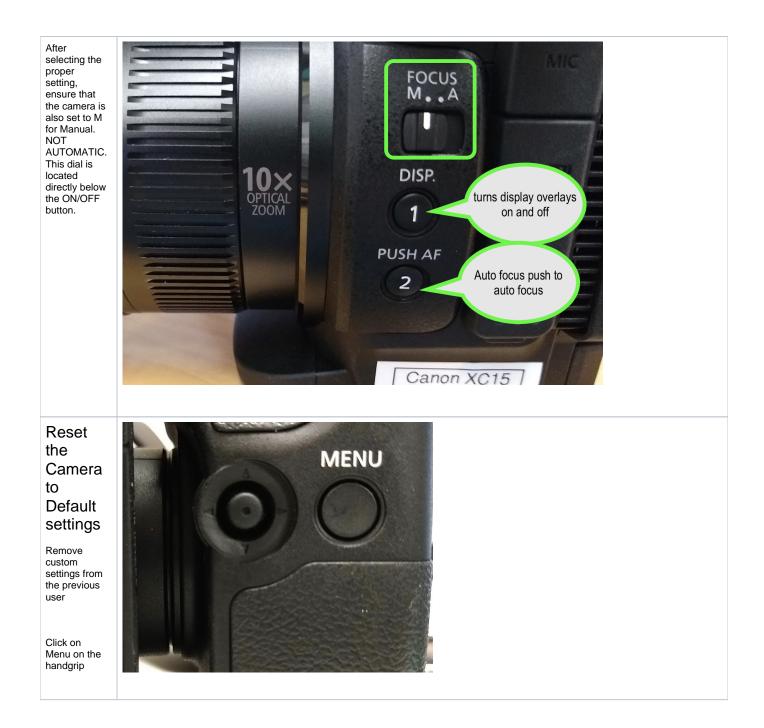

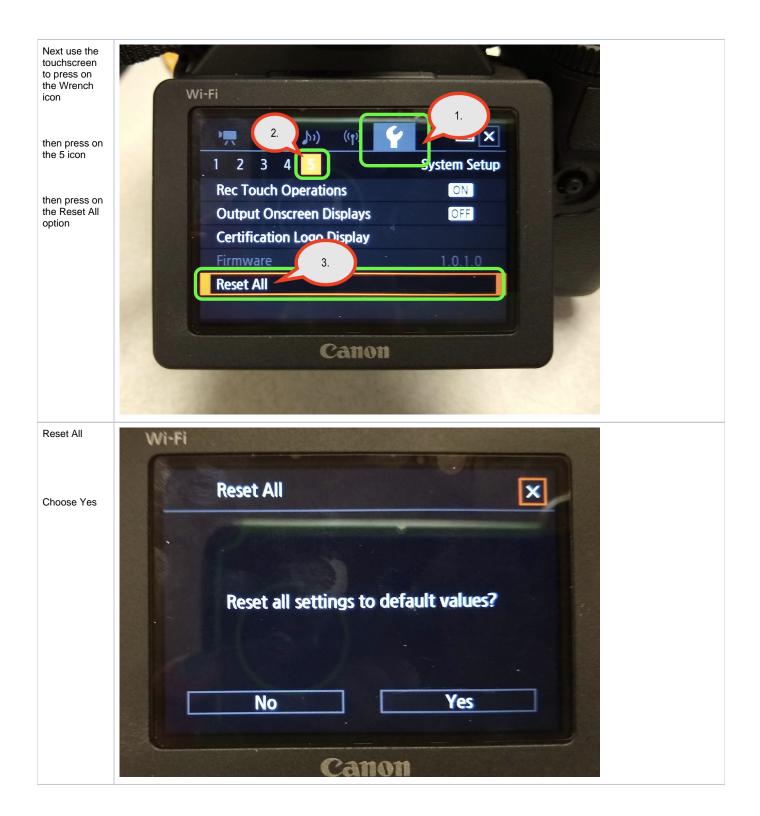

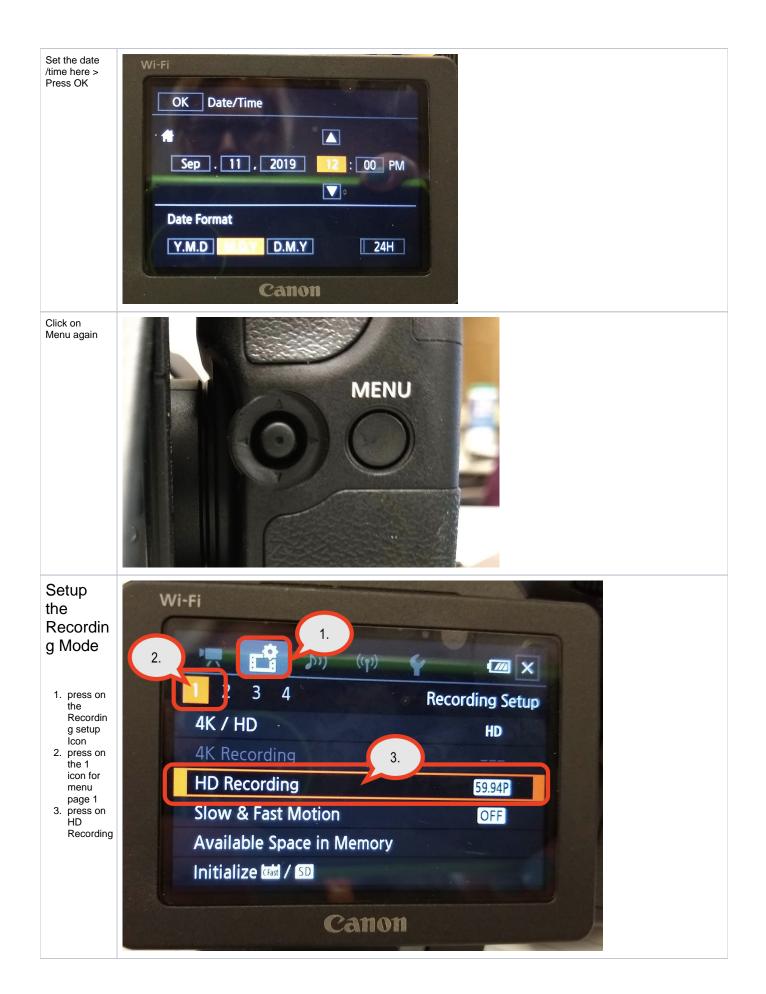

| Choose 23.98<br>/ 35 Mbps                                                    | Wi-Fi              |              |   |  |
|------------------------------------------------------------------------------|--------------------|--------------|---|--|
| then after the<br>camera sets<br>press the<br>return arrow<br>to get back to | HD Reco            | rding        | × |  |
| the menus                                                                    | <u>59.94P</u> 59.9 | 4P / 50 Mbps |   |  |
|                                                                              | <u>59.941</u> 59.9 | 4i / 35 Mbps |   |  |
|                                                                              | 29.97P 29.9        | 7P / 35 Mbps |   |  |
|                                                                              | 23.987 23.9        | 8P / 35 Mbps |   |  |
|                                                                              |                    | Canon        |   |  |

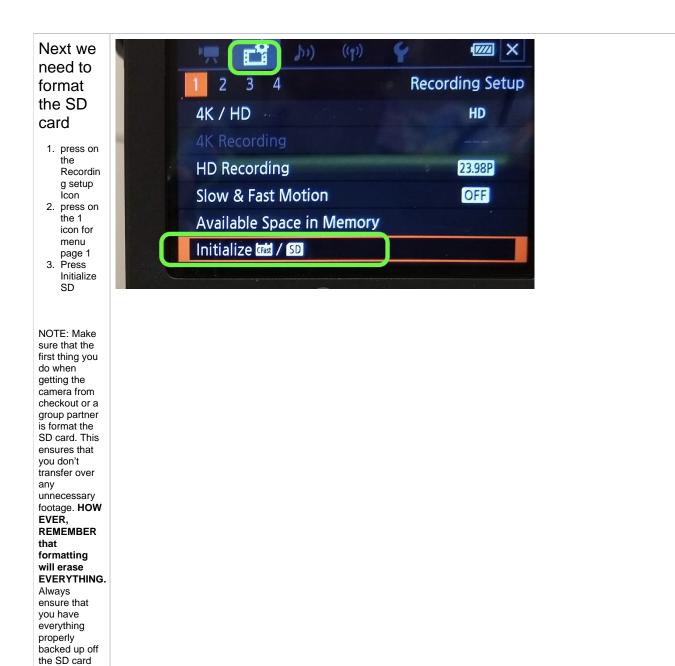

before formatting it, returning the camera, or passing the camera off to a group partner.

| Choose<br>Memory Card                     | Initialize  Memory Card  Memory Card  Memory Card                                                                                                    |
|-------------------------------------------|----------------------------------------------------------------------------------------------------|
| Press on<br>Initialize                    | Initialize  Initialize  Initialize  Initialize  Initialize  Initialize  Initialize Initialize Init |
| Press Yes to<br>start erasing<br>the card | Quickly erases all files<br>from the memory card.<br>Initialize?<br>No Yes<br>Complete Initialization                                                                                                    |

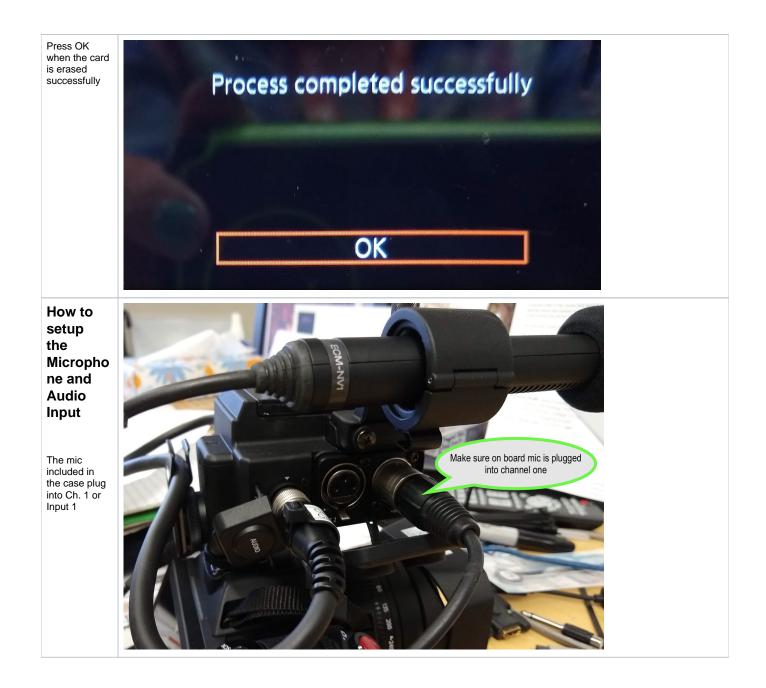

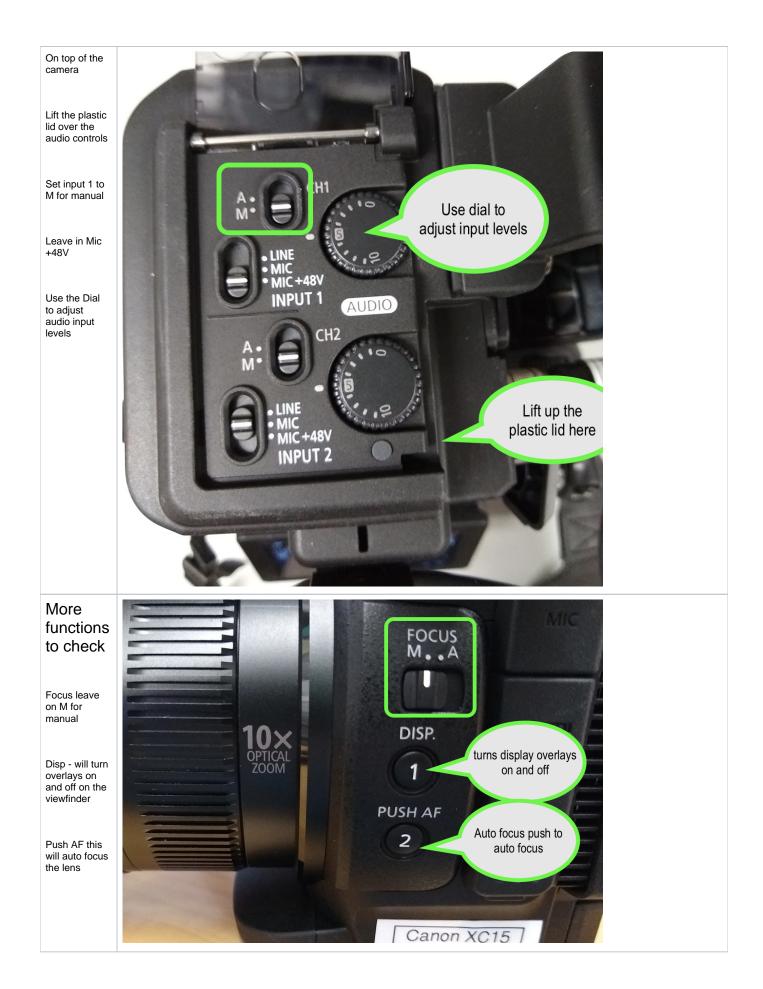

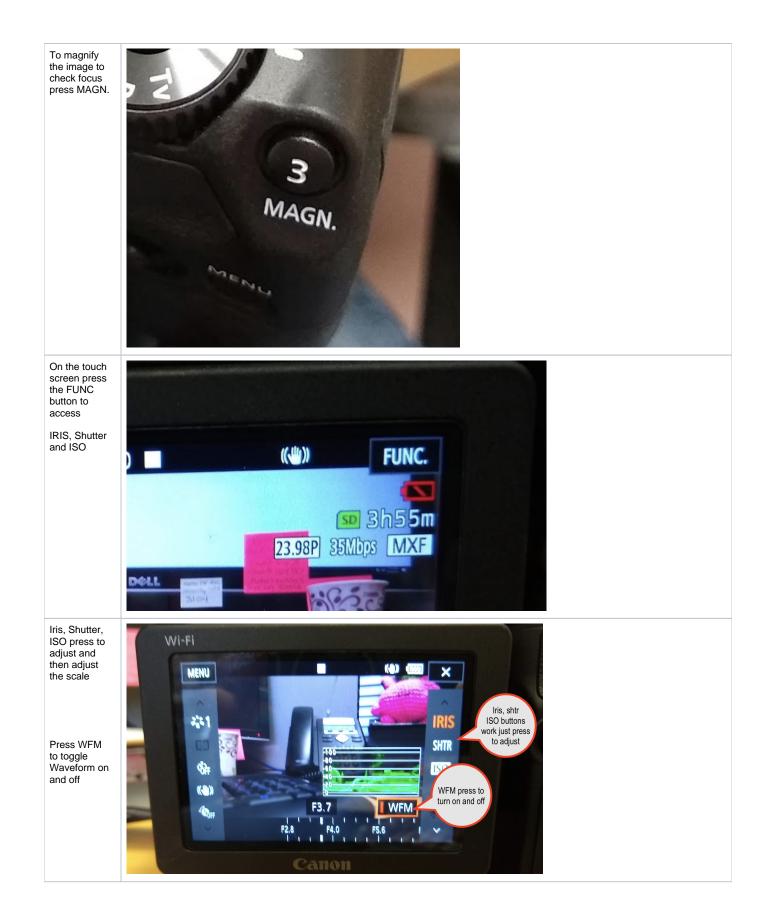

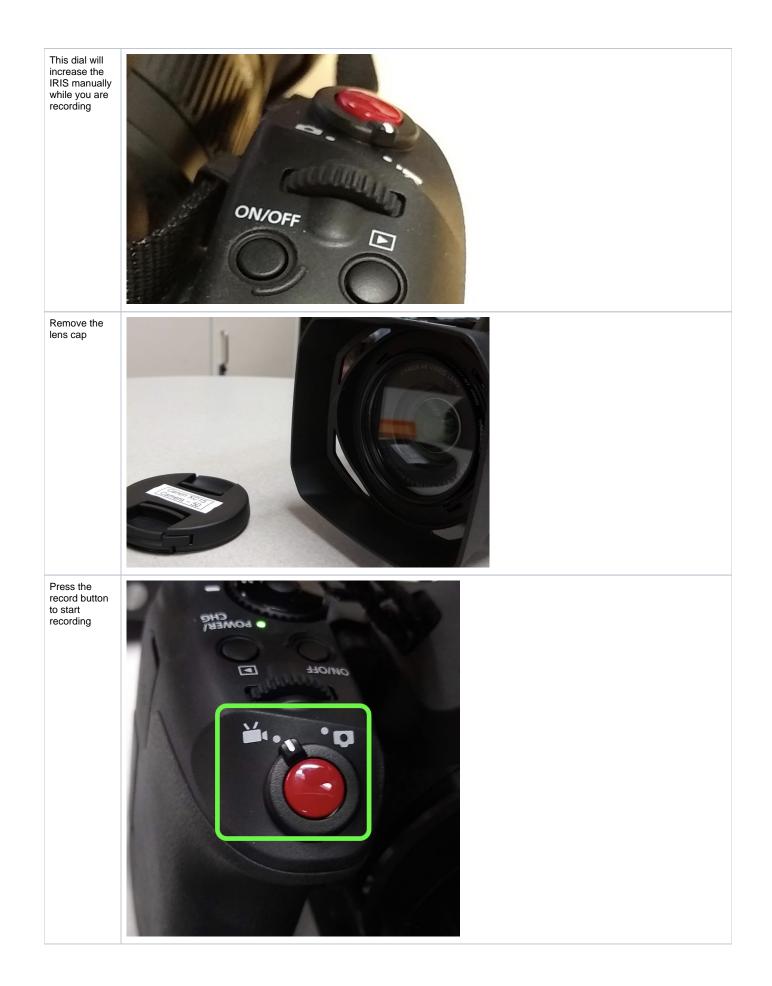

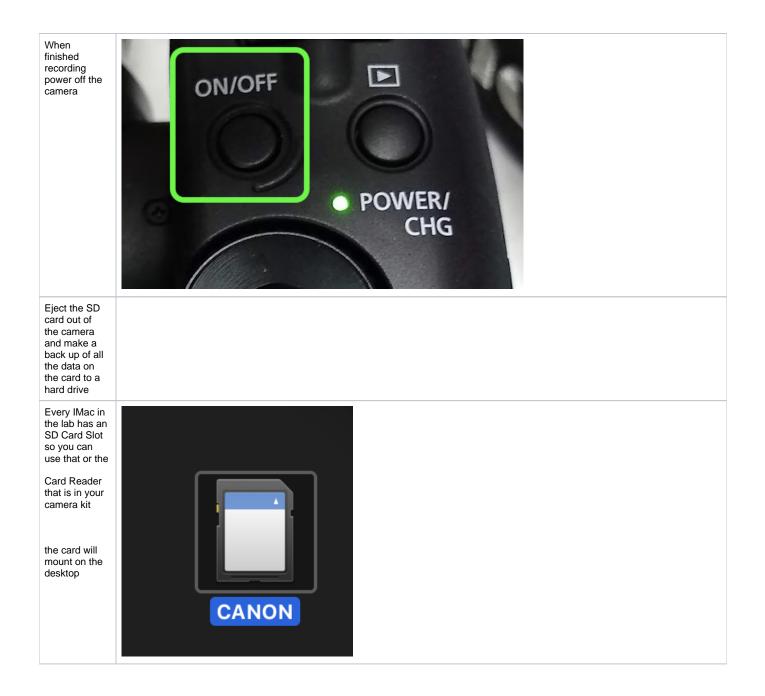

| Copy the files off the card                                                         | Your Hard Drive                | Vatching <\$ Share                                                                                                    |
|-------------------------------------------------------------------------------------|--------------------------------|----------------------------------------------------------------------------------------------------|
| exactly as they are                                                                 | C Favorites Name Va            | Q Search                                                                                                    |
| Both folders<br>and paste<br>them in a<br>folder that is<br>labeled                 | inn @ AirDrop   > 10802398 Too | ay at<br>ay at<br>ay at<br>Favorites<br>Mame<br>CANON<br>Favorites<br>Mame<br>Canton<br>Favorites<br>Mame<br>CONTENTS<br>Today at 12:04<br>CONTENTS<br>Today at 12:04 |
| describing the<br>contents of<br>your card<br>Card_001                              | Locations<br>☐ CANON           | Desktop Documents Downloads Locations CANON                                                                                                    |
| Card_002                                                                            |                                |                                                                                                    |
| Card_003                                                                            |                                |                                                                                                    |
| and so on                                                                           |                                |                                                                                                    |
| The contents<br>of the cards<br>all have the<br>same folder<br>names so if<br>you   |                                |                                                                                                    |
| can't put them<br>all in the<br>same folder<br>or else you<br>will overwrite<br>the |                                |                                                                                                    |
| previous card                                                                       |                                |                                                                                                    |
| Once all the<br>files are<br>copied off the<br>card                                 | e Locations                    |                                                                                                    |
| Eject it                                                                            | CANON A                        |                                                                                                    |
| Load the files<br>into you<br>editing<br>software is                                | My Hard D                      |                                                                                                    |
| the next step                                                                       |                                |                                                                                                    |